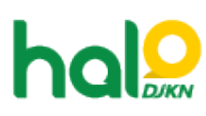

[Knowledgebase](https://halodjkn.kemenkeu.go.id/kb) > [Bantuan Aplikasi](https://halodjkn.kemenkeu.go.id/kb/bantuan-aplikasi) > [SIMAN](https://halodjkn.kemenkeu.go.id/kb/siman) > [Satuan Kerja lupa password SIMAN](https://halodjkn.kemenkeu.go.id/kb/articles/satuan-kerja-lupa-password-siman)

Satuan Kerja lupa password SIMAN Agent 115 DJKN - 2021-03-10 - [SIMAN](https://halodjkn.kemenkeu.go.id/kb/siman)

Reset password dapat dilakukan oleh KPKNL dimana satker terdaftar atau Admin Kementerian /Lembaga satker yang bersangkutan. Silahkan berkordinasi dengan KPKNL terdaftar atau Admin Kementerian /Lembaga untuk melakukan pengecekan akun dan reset password.